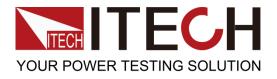

# **IT6700** Digital Control Power Supply

# User 's Manual Models IT6720/IT6721

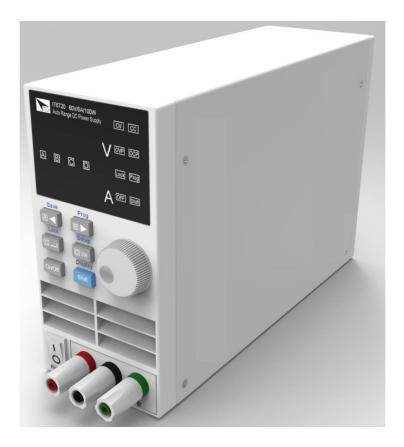

# Copyright ©ITECH Electronic Co., Ltd.

# WARNING

# **Safety Regulations**

To avoid electrical shock, do not open the cabinet. Refer servicing to qualified personnel only.

To avoid injuries, always disconnect power, discharge circuits, and remove external voltage sources before touching components. KEEP AWAY FROM LIVE CIRCUITS.

We cannot accept responsibility for any direct or indirect financial damage or loss of profit that might occur when using the power supply.

The instrument chassis and cover must be connected to an electrical ground.

#### Certification

We certify that this product met its published specifications at time of shipment from the factory.

## Notice

The information contained in this document is subject to change without notice.

# Warranty

This hardware product is warranted against defects in material and workmanship for a period of ONE year from date of delivery. IT6700 power supply for use with a hardware product and when properly installed on that hardware product, are warranted not to fail to execute their programming instructions due to defects in material and workmanship for a period of 90 days from date of delivery. During the warranty period our company will either repair or replace products which prove to be defective. Our company does not warranty that the operation for the software firmware or hardware shall be uninterrupted or error free. For warranty service, with the exception of warranty options, this product must be returned to a service facility designated by our company. Customer shall prepay shipping charges by (and shall pay all duty and taxes) for products returned to our place for warranty service. Our company shall pay for return of products to Customer.

# **Limitation of Warranty**

The foregoing warranty shall not apply to defects resulting from improper or inadequate maintenance by the customer, customer-supplied software or interfacing, unauthorized

modification or misuse, operation outside of the environmental specifications for the product, or improper site preparation and maintenance.

# **Compliance Statements**

Disposal of Old Electrical & Electronic Equipment (Applicable in the European Union and other European countries with separate collection systems)

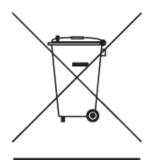

The ITECH product you have purchased is subject to Directive 2002/96/EC of the European Parliament and the Council of the European Union on waste electrical and electronic equipment (WEEE) and, in jurisdictions adopting that Directive, is marked as being put on the market after August 13, 2005, and should not be disposed of as unsorted municipal waste. Please utilize your local WEEE collection facilities in the disposition of this product and otherwise observe all applicable requirements.

# Safety Symbols

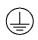

Connect it to safety earth ground using the wire recommended in the user's manual.

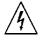

High voltage danger

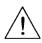

The symbol on an instrument indicates that the user should refer to the operating instructions located in the manual.

# About IT6700

With widest voltage and current range, IT6700 digital DC power supplies are applied in many fields.

Take IT6720 for example, with max power 100W and output adjustable in 60V/5A, auto control voltage/current slew rate, power rate up to three times rapid than other similar products, a unit can replace three models (60V\*1.6A/ 32V\*3A/ 20V\*5A), reduce your repeat investment.

# **Example:**

When you set the output voltage as 60V, because the max power of IT6720 is 100W, so the max output current is 100W/60V=1.6A. When you change the output voltage to 30V, the output current is 100W/30V=3.2A. Calculate according to the above way when the output voltage is 20V, the output current should be 5A, but as the max rating current of IT6720 is 8A, so the final max output current is 5A.

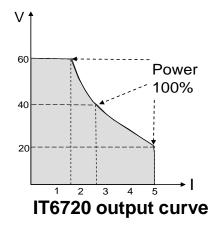

# Function

- Fully digital control
- High resolution 10mV/1mA in Full range
- Low ripple and noise
- Software calibration
- Bright and easy to read display (VFD)
- Constant current and constant voltage output
- Selectable remote control keypads
- High reliability OVP/OCP/OTP protection
- Output on/off control
- Best performance /price ratio
- Storage for 4\*100 preset voltage and current output

# **Panel Layout**

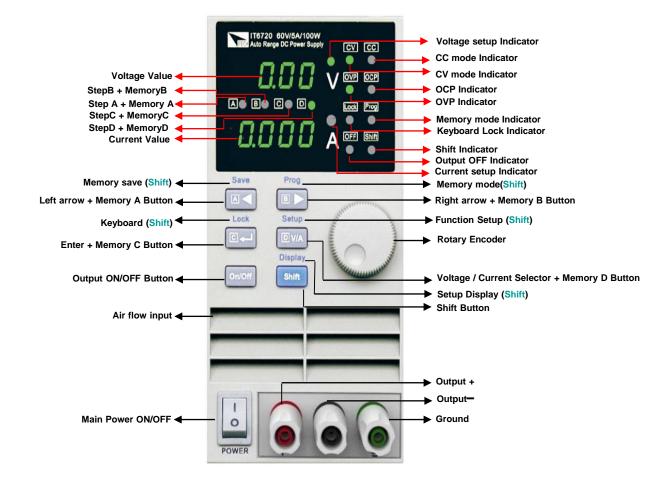

# **Instrument Size Introduction**

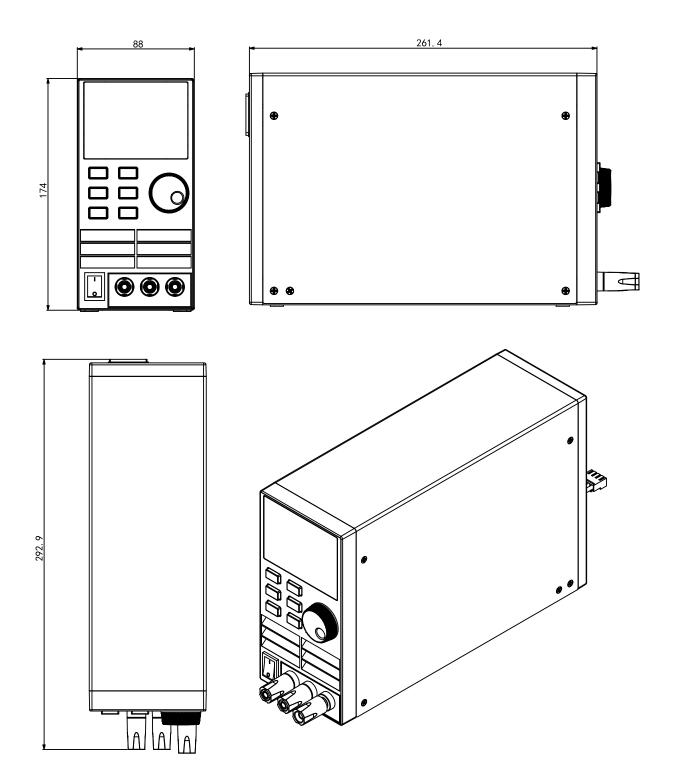

# **Quick Start** Check out

Confirm whether the power supply has been destroyed in transportation, if there is any flaw, please contact the vender.

Confirm whether the AC input voltage of IT6700 comply with the standards of your country or region.

Note: If switching input voltage, operate through the back panel switch (110V/220V).

After the check of the above matters, power on by press

ò

# Setting the voltage

Press **D**<sup>WA</sup> to light up the voltage setup indicator B. It means IT6700 is in voltage set mode, shown as fig 1. Press III light up the voltage setup indicator **B**Now the voltage will rise/decline 1V once you rotary the knob. Set the voltage to 12V.

# Setting the current

Press Invite to light up the current setup indicator A. IT6700 is in current set mode, shown as fig 1. Press A Ib to adjust the setup indicator to B. Now the current will rise/decline 1V once you rotary the knob . Set the current to 4A.

# Enable output

Press on/off to enable the IT6700 output. Voltage and current settings will be wink for three seconds, and after that, the display value of numerical display will change from the set value to actual measured voltage and current value. Power off lights will be turned off which means the power is in output state. Press on/off again, you will shut power supply's output.

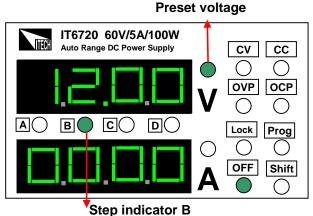

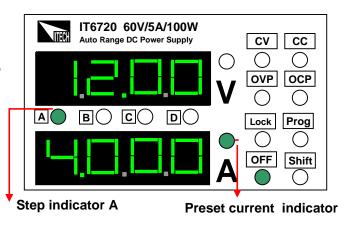

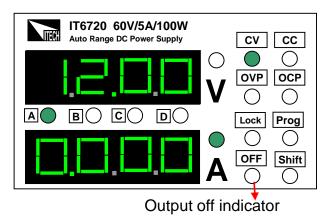

# **Step value for Cursor Position**

| Cursor position | Step voltage | Step current |  |
|-----------------|--------------|--------------|--|
| Α               |              | 1A           |  |
| В               | 1V           | 0.1A         |  |
| С               | 0.1V         | 0.01A        |  |
| D               | 0.01V        | 0.001A       |  |

## Check the set voltage and current value

The power supply usually displays the actual voltage and current values. When you want to check the preset voltage and current values, the unit will display automatically settings, press study twice, the settings will be displayed for three seconds.

## Key lock function

This function can prevent error operation by unauthorized person. Press shift, after the Shift vas lit on, press (Lock), Lock will be lit on, which means all keys on the panel except shift and or off. Repeat above operation, key lock function will be disabled.

# **OVP** function

Press shift, and press with for three seconds, now the panel displays OVP, shown as fig 4. Use set OVP value.

# **OCP** function

Presser to enter into OCP setting interface after setting OVP value, use and to set the OCP value.

# NOTE

If the OVP and OCP settings are lower than the actual voltage/current value, the output of power supply will be turned off. The default settings of IT6720 are OVP=61V, OCP=5.1A;IT6721 OVP=61V, OCP=8.1A.

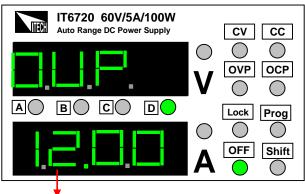

#### OVP voltage value

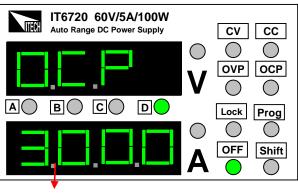

#### OCP current value

# Key sound (BEEP)

Press Interface after finished the OCP setting, select the ON/OFF state with the knob . ON indicates there is key sound, OFF means no.

# IT6720 60V/5A/100W CV CC Auto Range DC Power Supply V OVP OVP OVP OCP Lock Prog OFF Shift

## Power address (ADD)

Press to enter the ADD setting interface after finishing the BEEP setting, select the I and to enter store address setting. ADD range: 0~30, press I to confirm.

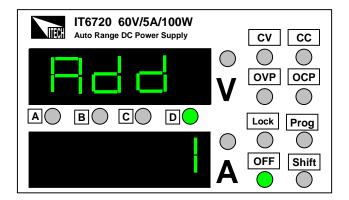

# Store group setting (GRP)

Press  $\square \rightarrow$  to enter into GRP interface after setting the OCP value, use  $\square \triangleleft \square \rightarrow$ and  $\square$  to select store group.

IT6700 allows customers to store 100 groups with A/B/C/D four set value for every group.

Press I to confirm the chosen group and end the setup mode.

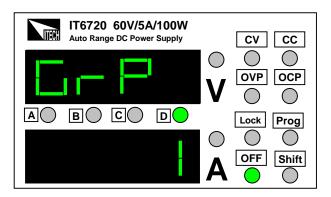

#### **Store operation**

In the normal working mode, set the voltage/current value to be stored. Press shift and stored, now the Cursor B C D will wink together. Press any key in store I DVA to save it.

#### **Recall operation**

Press Shift and Delta, the indicator **Prog** will be lit on, which means that IT6720working in the shortcuts mode. Press any key in Delta Delta, recall the preset voltage/current value which has been stored.

When the power supply is on recall operation, that means all you can recall the parameters from the store group. Press any key of A B C C DVA to recall the stored parameter. When the power supply is on recall operation A B C C DVA are disabled, they only can be used with Shift key. Press Shift, and press B to exit recall function.CC

#### CV, CC working mode of power supply

The output current value is determined by output voltage of power supply and electronic load's resistance. Only when the actual current value is lower than the setting current value, can power supply work in CV mode and the will CV indicator light be lit.

If output current is higher than the setting value, then power supply will function in CC mode. And the CC indicator light will be lit.

#### **Battery charging protection**

#### WARNING

Pay attention to the positive and negative terminals when connecting the battery. If the battery is connected reversely to the power supply, it will result in damage to the power supply.

When using the power supply to charge the battery, a diode and a fuse must be connected in series with the output as shown in the following figure to protect the circuit . The detailed methodology is shown as follows.

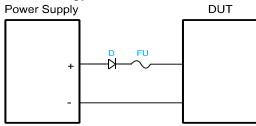

The role of the diode and the fuse in the above figure is described as below.
The role of the diode is to block any reverse voltage and current flow to the battery to protect the power supply and prevent the internal parts from damage. The series diode can also avoid the condition that the battery discharges due to the internal resistive load of the power supply in the power-off or output-off state.

When selecting the diode, the user should consider the following notes. The current capacity of the diode should be 110% of the rating current of the battery at least. When setting the input voltage of the battery, the user need to consider the threshold voltage of the diode. The typical threshold voltage of a silicon diode is 0.6 V to 0.7 V. The reverse breakdown voltage of the diode should be more than twice the rating voltage of the battery. The user also need to consider the power of the diode and add a heat sink when necessary

• The role of the fuse is to interrupt the current by melting the metal wire in it when the current rises to a certain value, thereby protecting the circuit.

When selecting the fuse, the user should consider the following notes. The rating current of the fuse should be 150% to 200% of the maximum current of the battery and be less than 150% of the maximum output current of the power supply.

# Faulty disposal

#### If the outputs is disabled:

**1:** Check whether voltage and current settings are zero, if so, reset voltage and current value.

**2:** Check whether the indicator <u>OFF</u> is lit on, if so, press <u>on/off</u> to enable the outputs.

**3:** Check whether the indicators <u>OVP</u>OCP are lit on, if so, please reset according to the mentioned OVP/OCP/OCP means.

If the keypad is disabled, check whether the indicator Lock is lit on, if so, unlock the keypads as the above means.

# **Specifications**

#### Specs

| Specifications                  |         | IT6720         | IT6721         |
|---------------------------------|---------|----------------|----------------|
| Output Rating                   | Voltage | 0~60V          | 0~60V          |
|                                 | Current | 0~5A           | 0~8A           |
|                                 | Power   | 100W           | 180W           |
| Load Regulation                 | Voltage | <0.01%+3mV     | <0.01%+5mV     |
|                                 | Current | <0.01%+3mA     | <0.01%+5mA     |
| Line Regulation                 | Voltage | <0.01%+3mV     | <0.01%+5mV     |
|                                 | Current | <0.1%+3mA      | <0.1%+5mA      |
| Programming Accuracy            | Voltage | <0.05%+10mV    | <0.05%+10mV    |
|                                 | Current | <0.2%+2mA      | <0.3%+5mA      |
| Read back Accuracy              | Voltage | <0.05%+10mV    | <0.05%+10mV    |
|                                 | Current | <0.1%+2mA      | <0.3%+5mA      |
| Ripple                          | Voltage | <2.0mV rms     | <5.0mV rms     |
|                                 | Current | <5mA rms       | <8mA rms       |
| Maximum input<br>apparent power |         | 300VA          | 700VA          |
| Dimension                       | W*H*D   | 88*175*282(mm) | 88*175*282(mm) |
| Weight                          | Net     | <2.5Kg         | <3.5Kg         |

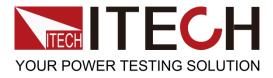

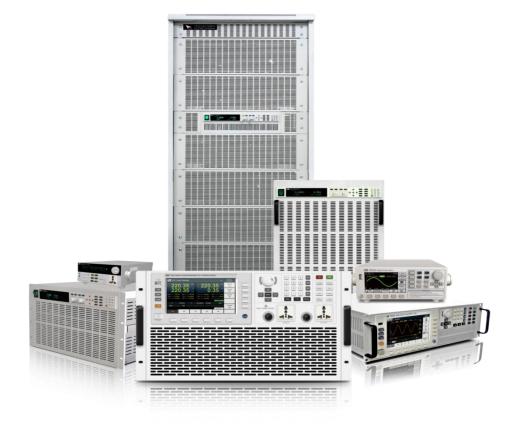

#### **Contact US**

Thank you for purchasing ITECH products. If you have any doubt about this product, please contact us as follow.

- 1. Please refer to the CD-ROM of related user's manual in package.
- 2. Click <u>www.itechate.com</u> or scan the right two-dimension code to visit the ITECH website.
- 3. Send E-mail to fae@itech.sh or dial the service hot-line in China: 4006025000
- 4. Select the most convenient contact method for further consultancy.

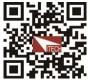